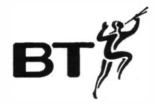

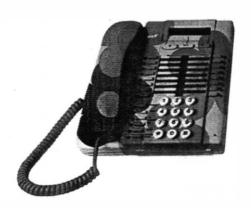

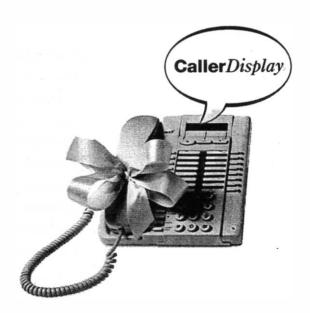

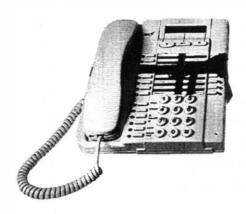

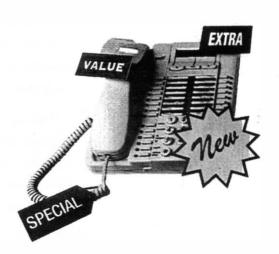

# BT Revelation

Owner's handbook
Includes ISDN2 Option

# In this guide

| Welcome to BT Revelation                                  | 4         |
|-----------------------------------------------------------|-----------|
| Systemphone basics                                        | 6         |
| – Prompts and prompt keys                                 | 7         |
| – Ringer volume, speaker volume,                          |           |
| mute, hold and handsfree keys                             | 7         |
| – Programmable keys                                       | 7         |
| - Systemphone feature code list                           | 8         |
| <ul> <li>Using the features</li> </ul>                    | 8         |
| <ul> <li>Handsfree/handsfree answerback</li> </ul>        | 9         |
| <ul> <li>Making and answering calls</li> </ul>            | 9         |
| <ul> <li>Holding and transferring calls</li> </ul>        | 9         |
| Systemphone display                                       | <i>10</i> |
| – Basic uses of the display                               | 10        |
| <ul> <li>Setting the time and date</li> </ul>             | 10        |
| <ul> <li>Assigning extension names</li> </ul>             | 10        |
| – Call back messages                                      | 11        |
| – Advisory messages                                       | 11        |
| <ul> <li>Changing advisory messages</li> </ul>            | 12        |
| <ul> <li>Using your Systemphone with a headset</li> </ul> | 12        |
| Telephone basics                                          | 13        |
| – Telephone feature code list                             | 13        |
| <ul> <li>Using the features</li> </ul>                    | 13        |
| <ul> <li>Making and answering calls</li> </ul>            | 14        |
| <ul> <li>Holding and transferring calls</li> </ul>        | 14        |
| Call features                                             | <i>15</i> |
| – Redial                                                  | 15        |
| - Call pick-up                                            | 15        |
| - Conference                                              | 15        |
| - Call back                                               | 15        |
| - Camp on busy                                            | 15        |
| - Park                                                    | 15        |
| Main programming position                                 | 16        |
| - Changing the main programming extension                 | 16        |
| – BT engineer programming                                 | 16        |
| <ul> <li>Administration programming</li> </ul>            | 16        |
| <ul> <li>Main programming extension features</li> </ul>   | 16        |
| - Operator access                                         | 16        |

| Other features                                               | <i>17</i> |
|--------------------------------------------------------------|-----------|
| - Reset phone                                                | 17        |
| - Diverting calls                                            | 17        |
| - Speed dial numbers                                         | 18        |
| - Day service/night service                                  | 19        |
| <ul> <li>Incoming ringing (which extensions ring)</li> </ul> | 19        |
| – Do not disturb                                             | 20        |
| – Alarm call                                                 | 20        |
| - Paging                                                     | 21        |
| - Extension lock                                             | 21        |
| - Call waiting tone                                          | 22        |
| - Baby monitor                                               | 22        |
| <ul><li>On hold options</li></ul>                            | 22        |
| <ul> <li>Manager/Secretary working</li> </ul>                | 23        |
| Using a fax machine with                                     |           |
| your BT Revelation                                           | <i>25</i> |
| BT's Network Services                                        | 26        |
| - Send MF digits (tones)                                     | 26        |
| - Forward recall                                             | 26        |
| - Soft key option                                            | 26        |
| Using Caller Display                                         |           |
| Service (CDS)                                                | 27        |
| Call restrictions                                            | 29        |
| - Extensions access to outgoing lines                        | 29        |
| - Classes of Service                                         | 29        |
| Courtesy Service                                             | 31        |
| Using the voice module                                       | 32        |
| Dialling through to an extension                             |           |
| (external callers)                                           | 32        |
| - Voice Module Programming                                   | 32        |
| - Auto answer                                                | 33        |
| <ul> <li>Retrieving recorded messages</li> </ul>             | 34        |
| Using the Call Logging                                       |           |
| Interface Module                                             | 35        |
| •                                                            | 35        |
| <ul> <li>Call logging information</li> </ul>                 | 33        |
| Using a Doorphone                                            | 36        |

| Administration programming                                                               | <i>37</i>  |
|------------------------------------------------------------------------------------------|------------|
| - Basic programming procedure                                                            | <i>37</i>  |
| – Busy lamp field                                                                        | <i>37</i>  |
| - Changing the access code (PIN)                                                         | 37         |
| - Administration programming codes                                                       | <i>3</i> 8 |
| ISDN Access Unit                                                                         | <i>39</i>  |
| - Using your BT Revelation with ISDN                                                     | 39         |
| BT Revelation ISDN features                                                              | 40         |
| – Dialling external numbers (ENBLOC)                                                     | 40         |
| - Calling Line Identity (CLID)                                                           | <i>40</i>  |
| - Calling Line Identity Presentation (CLIP)                                              | <i>40</i>  |
| - Calling Line Identity Restriction (CLIR)                                               | 40         |
| <ul> <li>Connected Line Presentation (COLP)</li> </ul>                                   | 41         |
| <ul> <li>Connected Line Restriction (COLR)</li> </ul>                                    | 41         |
| <ul> <li>Multiple Subscriber Numbering (MSN)/</li> </ul>                                 |            |
| Direct Dialling In (DDI)                                                                 | 41         |
| Help                                                                                     | <i>42</i>  |
| – Help                                                                                   | 42         |
| <ul> <li>Systemphone tones and lights</li> </ul>                                         | 42         |
| - ISDN Access Unit                                                                       | 42         |
| Glossary                                                                                 | 44         |
| Index                                                                                    | 46         |
| Revelation Programming Details                                                           |            |
| – Exchange line facilities                                                               | 49         |
| - Call barring                                                                           | 51         |
| - ISDN                                                                                   | 53         |
| - Systemwide (100) and Personal (10)                                                     | 55         |
| Speed Dial Numbers record                                                                | <i>5</i> 5 |
| <ul> <li>Systemwide (50) and Personal (10)</li> <li>Speed Dial Numbers record</li> </ul> | 57         |

## Hints and tips boxes

In this handbook, we have included helpful tips and useful notes. They are shown in a grey box.

# Welcome to BT Revelation

# An introduction to your new BT Revelation System and its documentation

The first thing you should know is that your BT Revelation system is easy to use.

BT Revelation has a wide range of time-saving, efficiency-improving features.

It comes in four different sizes: 1+6, 2+6, 3+9 and 4+12. No matter what size system you start with, you can expand up to the maximum capacity. BT Revelation is a truly flexible system.

BT Revelation is a hybrid system. It may be set up as a PABX, with all calls being answered by an operator, or you can use it as a key system. In both cases you can connect any combination of Systemphones and ordinary telephones, and you can change the combination at any time.

BT Revelation gives you advanced features such as DISA (Direct Inward System Access) and Fax Detect built-in as standard. You can also select options such as the Call Logging Interface Module if you would like basic call logging, the Voice Module if you wish to provide a greeting to callers, or the ISDN Access Unit if you wish to use ISDN2 lines on your BT Revelation.

If your BT Revelation was installed after June 96 the ability to access the BT Caller Display Service (CDS) is provided as standard. (For systems installed prior to June 96 an upgrade module is available).

This Owner's handbook is your guide to using the BT Revelation System and its features, with either a Systemphone or an ordinary telephone. It also explains how to program features and facilities on your Systemphone. A summary of this information is found in your Systemphone user guide.

This handbook is divided into sections which are intended to help you find your way around your BT Revelation system with the minimum of effort.

The *Basics* sections tell you about simple operations such as making and answering calls, holding and transferring calls, and using the handsfree facility. You will very quickly learn to use your new BT Revelation system by reading through these sections.

The *Call features* and *Other features* sections describe operations such as call diversion and speed dialling, which you may find useful but which are less essential when you are first using the system.

The Systemphone has a prompt facility to guide you. By pressing the prompt keys which are found under the display on the Systemphone, you will receive instructions and codes to tell you what to do next, saving you the need to refer to the *Owner's handbook* or *Systemphone user guide*. You can even use the prompts during a phone call. The section on the *Systemphone display* tells you everything you need to know about the Systemphone prompts. It also tells you how to set the date and time, program extension names, and use the message display facilities (not available on an ordinary telephone.)

There are also sections describing the optional modules you can use with BT Revelation.

### Using this guide

Throughout this guide you will find a description of each feature and how to use it. The codes shown are the same for both the Systemphone and an ordinary telephone, unless otherwise stated.

If you want to use a feature and you are not sure what to do you may refer to the instructions given on the following pages, or to your *Systemphone user guide*. However, if you have a Systemphone you will find that it is faster to use the prompt keys (see pages 6 and 7).

Throughout this handbook, the Systemphone programming prompts are shown like this:

Alarm Call 75 to the right of each feature name.

Example: you want to set an alarm call

### Option 1: follow the instructions given in this guide:

This feature enables you to set your phone to ring at a given time.

• Dial the code (**75**) followed by the time in a 24 hour format. For example, enter 7.30 am as **0730**.

At the programmed time the phone will give ten rings. If not answered it will ring twice more at two-minute intervals and will then cancel. The phone will not ring if Do Not Disturb is set.

Alarm calls must be set daily.

- To review the alarm, dial the code (75).
- Dial \* to delete the time. Going on hook will not affect the time set.

*NOTE:* The ability to review and delete the time may not be available on your system. If this is the case, when an alarm call is set, dialling 75 automatically cancels the alarm call.

### Option 2: use the prompt facility as follows:

- Press and release the left hand prompt key until the display shows Alarm Call 75. As this is the feature you require, you do not need to step through the prompts by pressing the prompt key again.
- Dial **75**. The display shows 75 -:-.

- If you are unsure what to do next, press the prompt key again. The display shows Enter time hh:mm prompting you to enter the time at which you want the alarm call.
- Enter the time.
- You may press the prompt key again if you wish. The display shows Hang up.

The same procedure may be used for all features.

The same code is used to set and to cancel a feature.

Don't forget you can program features onto keys on your Systemphone (see page 7).

# to grips with your BT Revelation Systemphone in no time at all

VStemphone basics This section helps you get

Your Systemphone is a highly featured display phone for use with BT Revelation. Not only does it have a wide range of features, but it is also easy to use.

The phone is fully handsfree so you can make and receive calls, and use features, without lifting the handset.

The time and date are shown on your phone. The 16 character display is also used for leaving messages and showing prompts which help you make the best use of your Systemphone.

### Prompts and prompt keys

The three keys under the display are the prompt keys which allow you to access prompts at any time. Press the left and right keys to scroll through the prompts, and the centre key to exit the prompts and return to the standard display. Pressing these keys does not affect any call in progress so you can even use them during a call.

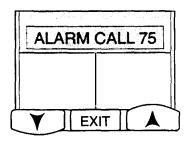

The illustration on page 6 shows where the prompt keys are located on the Systemphone, and gives a brief explanation of their use.

### Ringer volume, speaker volume, mute, hold and handsfree keys

The six keys and lights beside the keypad are called fixed function keys and cannot be reprogrammed. You will find instructions for using these keys in the illustration on page 6.

### Programmable keys

Above the keypad on your phone you will see 16 programmable keys and lights. These keys are pre-programmed with the commonly used features which are illustrated on the Systemphone (page 6). You can easily reprogram these 16 keys to suit your own requirements. The codes and instructions for programming features appear on the following pages and on the prompts. A summary is given in your Systemphone user guide.

REDIAL ...

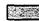

An example of a programmable key

### Programming a Systemphone key

The 16 programmable keys on the Systemphone may be programmed to have functions other than those preprogrammed on installation.

Before programming a key with a feature, check whether this feature is already programmed on another key. BT recommends that you do not have the same feature on more than one key.

### To program a key

- 1 Press #.
- 2 Press the key to be programmed. You cannot program the function keys while the Extension Lock feature is set. To unlock an extension see page 21
- 3 Dial the code for the feature (see Systemphone feature code list on page 8).
- 4 Press **HANDS FREE** to complete the programming.
- Label the key. You should also remove the two pieces of plastic transparent film on the plastic dial plate.

### Systemphone feature code list

| Feature                                                         | Code               |
|-----------------------------------------------------------------|--------------------|
| Advisory messages                                               | 45 0-9             |
| Alarm call                                                      | 75                 |
| Auto-answer - set programmable                                  | 35*                |
| greeting (extension 20 only) (or                                | •                  |
| Baby monitor                                                    | 39                 |
| Call back                                                       | 44                 |
| Call back message (lighting the MESSAGE light on a Systemphone) | 45                 |
| Caller Display Service – activate on non-ringing telephone      | 63                 |
| Caller Display Service – display numbers received and stored    | 64                 |
| Call waiting tone protection                                    | 58                 |
| CLIR (ISDN Systems only)                                        | 58                 |
| CLIR Enbloc (ISDN Systems only)                                 | 68                 |
| Conference                                                      | 3                  |
| Divert from                                                     | 49 xx              |
| Divert on busy                                                  | 47 xx              |
| Divert on no answer                                             | 46 xx              |
| Divert to (all)                                                 | 48 xx              |
| Do not disturb - set/cancel                                     | 42                 |
| Door open                                                       | 36                 |
| Enbloc Dialling (ISDN Systems only)                             | 69                 |
| Extensions                                                      | 20-31              |
| Extension lock - change code                                    | 40 xxx             |
| Extension lock/unlock                                           | 41 xxx             |
| Forward recall                                                  | 50                 |
| Incoming call pick-up (all incoming calls)                      | 66 (or 8           |
| Line access                                                     | 9                  |
| Line access 1–4                                                 | 50-54              |
| Line access groups 1-3                                          | 71-73              |
| Night service - on/off (extension 20 only)                      | 78                 |
| Operator/extension 20                                           | 0                  |
| Page - Systemphones                                             | 34                 |
| PA - answer                                                     | 74                 |
| Park                                                            | 57                 |
| Pause (may be used only as a programmed key)                    | 56                 |
| Phone pick-up (extension)                                       | 43 xx              |
| Recorded messages – retrieving (extension 20 only)              | 77                 |
| Redial                                                          | 60                 |
| Reset phone                                                     | 79<br>50           |
| Send MF digits                                                  | 59                 |
| Speed dial – accessing personal numbers                         | 61 0-9             |
| •                                                               | 800-899<br>650-699 |
| Speed dial – programming personal numbers                       | _                  |
| Speed dial – programming a number onto a key                    | 9 xxxx             |
| System administration programming                               | 70                 |
| Transfer (may be used only as a programmed key)                 | 55                 |
| Voice call (Page one Systemphone)                               | 33                 |

<sup>&</sup>lt;sup>1</sup>These feature codes are used in earlier software releases of BT Revelation

### Using the features

You may use features with a programmed key, or by simply dialling the appropriate code (see *Systemphone feature code list*).

### To use a feature with a key

Once a feature has been programmed onto a key, pressing the programmed key sets or cancels the feature automatically.

For example, press **REDIAL** to use the Redial Feature (see page 15).

To check what is programmed on a key without activating the feature, press # followed by the key. Press HANDS FREE to exit.

### To use a feature with a code

Features may be used without a programmed key, by dialling the appropriate code (see Systemphone feature code list). This applies to all codes except Transfer (55) and Pause (56) which will only work if you have programmed them onto a key.

The same code is used to set and to cancel a feature.

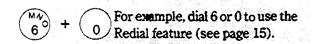

If at any stage you are unsure how to proceed, press the prompt keys to receive instructions.

### Handsfree | handsfree answerback

- If you dial a number or press a key without lifting the handset, you are automatically put into handsfree mode. You can then make a call without lifting the handset. To end the call, press the **HANDS FREE** key.
- If you press the **HANDS FREE** key while the phone is not in use, you are put into handsfree answerback mode. The **HANDS FREE** light flashes red. When you receive an internal call, you hear a burst of tone and the call is connected automatically. You can speak to the caller without touching the phone. To leave this mode, press **HANDS FREE** again while the phone is not in use.

### Making and answering calls

### To make an external call

- Obtain a free line in one of the following ways:
  - dial 9
  - press the L1 key for line 1, the L2 key for line 2 and so on
  - dial 51, 52, 53 or 54 to select line 1, 2, 3 or 4
  - dial 71, 72 or 73 to select a line from a specific group (1, 2 or 3).

You can have your lines split into specific dial groups. These groups need to be programmed for you by BT.

• Dial the number you require.

### To make an internal call

Dial the extension number (20 – 31), or dial
o for the Operator.

### To answer a call

When the phone rings, lift the handset or press **HANDS FREE**.

### Holding and transferring calls

### To place a call on hold

 An internal or external call is automatically placed on hold when you dial a digit or press a key.

- Alternatively, you can press the HOLD key to place a call on hold.
- To return to a held call, press the **HOLD** key.
- If a line key (L1, L2 and so on) was placed on hold, you may press the line key instead.

A held call will recall after 30 seconds if your extension is not busy. If it is not answered within 30 seconds, it will ring as an incoming call for 60 seconds, and then clear if it is not answered. If your extension is busy, a held call will not recall but will remain held until your extension is free.

### To transfer a call

- Dial the extension number (entering the first digit automatically puts the call on hold).
- Replace the handset, or press **HANDS FREE** if you are in handsfree mode. You can transfer a call when the extension answers (attended transfer) or if the phone is busy or has not answered (unattended transfer). Unattended transfer does not operate for internal calls. If an unattended transferred call remains unanswered for 30 seconds it will recall to you.

If you do not answer within 30 seconds the call will ring as an incoming call for 60 seconds, and will then clear if it is not answered.

It is not possible to transfer an internal call to a busy or unanswered phone.

### To transfer a call using the Transfer key

- Dial the extension number (entering the first digit automatically puts the call on hold).
- Press **TRANSFER**. The call is transferred and you automatically receive dial tone, allowing you to make another call.

### To make an external enquiry call

While on an external call you can contact another external number to make an enquiry.

- While on an external call, press **HOLD**.
- Go on hook
- Make a new external call
- To toggle back and forth between the calls press the line key

# Systemphone display The Systemphone

display makes BT Revelation even easier to use

### Basic uses of the display

### Time and date

When your Systemphone is not in use, its display shows the time and date, which you can set as described below.

### **Dialled digits**

When you dial an external number, the display shows the digits as they are dialled.

### **Call duration**

During an external call, the duration is displayed so you can see how long your call has lasted.

### Internal call extension number/name

When you make an internal call, the extension number is displayed. If the extension has been programmed with a name, this is displayed instead.

### **Prompts**

The display is used with the prompt facility described on page 7. This facility helps you use the Systemphone and its features.

### Messages

You can leave messages on your Systemphone display which are seen by other Systemphone users who call your extension.

### **Features**

When features such as extension lock and call diversions are set, they are shown on the display.

### Caller Display Service (CDS)

The BT Network service Caller Display Service (CDS) allows the number (or name if programmed) of the caller to be displayed on your Systemphone. (Refer to Caller Display Service (CDS) section for more details).

*NOTE:* To use the BT Network Caller Display Service (CDS), you may require an upgrade to your existing system.

### Setting the time and date

On system reset the time shown will be 00:00 and the date shown will be 01-01-95.

- From the programming position, dial 70 followed by the system PIN. The Systemphone shows Dial admin code.
- Dial the admin code (4).
- Enter the time in 24-hour format and press # (for example, enter 5:00 pm as **1700**).
- Enter the date in the format DDMMYY and press # (for example, enter 9 December 1996 as **091296**).
- Press HANDS FREE.

In the event of a power failure, you will need to reset the time and date.

### Assigning extension names

You may assign names to extensions. These names will be displayed in place of extension numbers on internal calls.

- From the programming position, dial 70 followed by the system PIN. The
   Systemphone shows Dial admin code.
- Dial the admin code (\*3).
- Enter the extension number which is to be assigned a name.
- The Systemphone displays the code and the extension number. It then changes to Extension XX. If a name has already been programmed it appears on the display with a cursor steady under the first letter.
- Enter the name as described on the next page.
- When the name is entered, press HANDS FREE.

### To enter the name

- Press 2 once for A, twice for B, three times for C; press 3 once for D, twice for E, three times for F, and so on.
- Press # once to enter a letter and move on.
- Press # again for a space.
- Press \* to go back a space.
- Press **0** to delete a character.

A maximum of 16 characters (including spaces) may be entered.

For example, to enter JOHN, press 5 once, #, 6 three times, #, 4 twice, #, 6 twice, #, then HANDS FREE.

### To enter another name

• Dial **70** and repeat the above procedure.

### Call back message

Message 45

This feature allows you to leave a call back message on another Systemphone which is busy or does not answer.

### To send a call back message

- After dialling an extension, press the preprogrammed MESSAGE key or dial the code (45) when you hear busy tone.
- For an ordinary telephone, the code is **R45**.
- The **MESSAGE** light on the called Systemphone flashes red to indicate that a call back message has been left.

A maximum of three messages may be left on an extension. Busy tone will be returned if you attempt to leave further messages.

### To retrieve a call back message

- If your **MESSAGE** light is flashing red, press the **MESSAGE** key. The Systemphone shows Message from XX.
- Press **MESSAGE** again to see if you have any further messages.

Once a call back message is displayed, it is cleared from memory.

### Advisory messages

Message 45

This feature enables you to leave an advisory message that will be displayed to any Systemphone calling your extension. You can set an advisory message at an ordinary telephone (although you cannot check the content).

### Caution

No indication is provided to an ordinary telephone that a message has been set on the extension it is calling.

- Press the pre-programmed **MESSAGE** key or dial the code (**45**).
- Dial one of the following numbers:

1 (Phone)

**6** (At lunch)

2 (Return at)

**7** (At home)

**3** (Return by)

**8** (Call) **9** (Holiday)

**4** (Call back at) **5** (At a meeting)

- **0** (Enter your own message)
- If you wish to enter details such as time, date, numbers and so on, use \* for: and # for-.
- Replace the handset or press **HANDS FREE**.

### To enter your own personal message (option 0)

You can only use option 0 on a Systemphone.

- Dial **45** then **0**. The text Personal Message appears on the display unless a message has been entered previously. When you enter your message, you should take care to completely overwrite or delete the Personal Message text.
- Use the keys to enter your message as described in *To enter the name* above.

### Changing advisory messages

You can change the standard messages (listed on the previous page).

### To change a default message

- From the programming position, dial 70 followed by the system PIN. The Systemphone shows Dial admin code.
- Dial the admin code (**\*4**).
- Enter the number of the message you wish to change. The Systemphone shows the default message.
- Enter the new message as described under *To enter the name* on the previous page.

# Using your Systemphone with a Headset

In earlier software releases you may plug a headset into the handset socket. However it is necessary, even though you may speak over the headset, to lift and replace the handset to start or end a call. In later software versions you may program a key as a headset key to simplify headset working.

### To programme a key as a Headset key

The code is # \*

- Press #
- Press the key to be programmed
- Enter the code # \*
- Press Handsfree

### Using your phone in Headset mode

- Press the Headset key
- Take the handset off hook and leave it off hook as long as you are using the phone in headset mode
- Remove the handset from the handset socket on the side of the Systemphone and replace it with the headset

When you press the programmed key the Systemphone goes into headset operation mode. This is indicated on the phone by the light coming on beside the key you have programmed as a Headset key. In addition, an  $\Omega$  symbol appears between the date and the time on the phone display while the phone is in idle mode.

### To make an internal or external call

• Dial your calls in the normal way

### To clear down (end) a call

• Press the Handsfree key

### To answer an incoming external call

• Press the line key or the Handsfree key

### To answer an incoming internal call

• Press the Handsfree key

### To return your phone to normal Handset operation

- Press the Headset key again
- Remove the headset from the socket and replace the handset
- Replace the handset on hook

Note: If a Systemphone is reset the phone reverts to normal operation.

# Telephone basics This section tells you how to use

### an ordinary telephone with the BT Revelation

### Telephone feature code list

In the following table, R means the **Recall** key.

| Feature                                                         | Code                  |
|-----------------------------------------------------------------|-----------------------|
| Advisory messages – leaving a message on your phone             | 45 0-9                |
| Alarm call                                                      | 75                    |
| Baby monitor                                                    | 39                    |
| Call back                                                       | R44                   |
| Call back message – lighting the MESSAGE light on a Systemphone | R45                   |
| Call waiting tone protection - during a call                    | R58                   |
| Call waiting tone protection - not during a cal                 | l 58                  |
| Conference                                                      | R3                    |
| Divert from                                                     | 49 xx                 |
| Divert on busy                                                  | 47 xx                 |
| Divert on no answer                                             | 46 xx                 |
| Divert to (all)                                                 | 48 xx                 |
| Do not disturb - set/cancel                                     | 42                    |
| Door open                                                       | 36                    |
| Extensions                                                      | 20-31                 |
| Extension lock - change code                                    | 40 xxx                |
| Extension lock/unlock                                           | 41 xxx                |
| Forward recall                                                  | R50                   |
| Incoming call pick-up (all incoming calls)                      | 66 (or 8)1            |
| Line access                                                     | 9                     |
| Line access 1–4                                                 | 51-54                 |
| Line access groups 1–3                                          | 71-73                 |
| Night service - on/off (extension 20 only)                      | 78                    |
| Operator/extension 20                                           | 0                     |
| Page - Systemphones                                             | 34                    |
| PA - answer                                                     | 74                    |
| Park - park a call                                              | R57                   |
| Park - retrieve a parked call                                   | 57                    |
| Phone pick-up (extension)                                       | 43 xx                 |
| Phone reset                                                     | 79                    |
| Redial                                                          | 60                    |
| Speed dial - accessing personal numbers                         | 61 0-9                |
| Speed dial - programming personal number                        |                       |
| Speed dial - accessing system numbers                           | 800-899<br>r 650-699) |
| Voice call (Page one Systemphone)                               | 33                    |

<sup>&</sup>lt;sup>1</sup>These feature codes are used in earlier software releases of BT Revelation

### Using the features

You may access the wide range of BT Revelation features with an ordinary telephone. To use a feature, dial the appropriate code from the list opposite.

If your phone is equipped with memory keys you may program feature codes onto the keys (refer to your telephone user guide for instructions).

### Making and answering calls

### To make an external call

- Lift the handset, or use Handsfree if it is available on your telephone.
- Obtain a free line in one of the following ways:
  - dial 9
  - dial 51, 52, 53 or 54 to select line 1, 2, 3
     or 4
  - dial 71, 72 or 73 to select a line from a specific group (1, 2 or 3).

You can have your lines split into specific dial groups. These groups need to be programmed for you by BT.

• Dial the number you require.

### To make an internal call

- Lift the handset, or use Handsfree if it is available on your telephone.
- Dial the extension number (20 31), or dial 0 for the Operator.

### To answer a call

• When the phone rings, lift the handset or use Handsfree if it is available on your telephone.

### Holding and transferring calls

### To place a call on hold

Press the **Recall** (**R**) key (or dial **1** for an LD phone) and leave the handset off the hook. If you replace the handset the held call recalls immediately.

### To transfer a call

- Press the **Recall** (**R**) key (or dial **1** for an LD phone).
- Dial the extension number and replace the handset.

### To make an enquiry call

While on an external call you can contact another extension to make an enquiry.

- While on an external call, press the **Recall** (**R**) key.
- Dial the extension number.
- To return to the external call and place the extension on hold, press **R** and dial **2**.
- To return to the external call and release the extension, press **R** and wait (or press **R** and dial 1).
- You will transfer the external call to the extension if you replace the handset when talking to the extension with the external call on hold.

# Call features

**Redial** Redial 60

Use this feature to redial the external number you most recently dialled. A line is seized automatically.

• Press the pre-programmed **REDIAL** key or dial the code (**60**).

### Phone pick-up

Phone pick-up

Phone Pick Up 43

You can pick up any call (internal or external) which is ringing at another extension, if you know the extension number.

 Dial the code (43) and the ringing extension number. The display shows Phone Pick Up XX where XX is the extension number.

Incoming call pick-up Call Pick Up 66 (or 8)1

You can pick up an external call which is ringing on a Central Bell or at another extension. This feature will not work for internal calls.

 Press the pre-programmed PICK UP key or dial the code (66) or (8)¹.

Conference

Conference 3

This feature allows you to hold a three way conversation between three extensions, or two extensions and an exchange line.

- Place the first extension (or external call) on hold.
- Dial the second extension.
- On a Systemphone, press the pre-programmed **CONFERENCE** key or dial the code (3).
- On an ordinary telephone, the code is **R3**.

### Call back

Call Back 44

If you call a busy extension, use Call Back so that the extension rings you once it becomes free.

The Systemphone display shows the number or the name of the extension calling you back.

If you dial for an exchange line and no lines are free, use Call Back to receive an exchange line as soon as one is available. The Systemphone will show Line Call Back. You cannot use Call Back if you have selected a specific line.

- On a Systemphone, press the pre-programmed **CALL BACK** key or dial the code (44).
- On an ordinary telephone, the code is R44.

### Camp on busy

If you get busy tone (engaged tone) when you call an extension, stay off hook and when the called extension becomes free your extension will call the phone.

• If you get busy tone when you call an extension, stay off hook. There is no code to dial.

Park 57

The Park feature allows you to put an external call on special hold by 'parking' it in the system. You may then pick up the call at any extension.

Only one call may be parked in the system.

A parked call will recall after three minutes.

- On a Systemphone, dial the code (57) to park or retrieve a call.
- On an ordinary telephone, the code is R57 to park a call, and 57 to retrieve it.

<sup>&</sup>lt;sup>1</sup>This feature code is used in earlier software releases of BT Revelation

# Main programming position

This page tells you about the main programming position

In default, extension **20** is the main programming extension. It may also be called the primary or operator position. Certain activities may only be carried out by the main programming extension.

# Changing the main programming extension

You may ask BT to program a different extension for administration programming, but the main programming extension features can only be invoked from extension **20**.

### BT engineer programming

The main programming extension is the extension used by a BT engineer carrying out programming for you.

### Administration programming

Administration programming is carried out at the main programming extension.

Throughout this handbook, text will indicate that certain features must be programmed at the main programming extension. This is called administration programming and always starts with the access code **70** followed by the PIN (personal identification number).

See pages 37 and 38 for details of the administration programming procedure

feature codes.

# Main programming extension features

The following features may only be used at the main programming extension:

- Setting day service/night service manually.
- Setting the auto answer feature.
- Recording a personalised voice greeting (if a Voice Module is fitted).
- Setting the personalised voice greeting while in day service (if a Voice Module is fitted).

### Operator access

Dial the code (0) or the operator's extension (20).

# Other features Read these pages to find out more about what BT Revelation can do for you

### Reset phone

Reset Phone 79

You can reset your phone to cancel all the following features if they have been set: Do Not Disturb, Divert, Call Back, Messaging, Alarm Call.

- Dial the code (79).
- If you are using a Systemphone, wait until it goes on-hook automatically.
- If you are using an ordinary telephone, wait for the acknowledgement tone (internal dial tone).

### Diverting calls

Special dial tone will be heard at your extension until call diversion is cancelled. You cannot divert to an extension that has Do Not Disturb set.

### Divert to

Divert to 48

Before you leave your extension, you can divert all your calls to ring at another extension.

 Press the pre-programmed DIVERT TO key or dial the code (48), followed by the extension.

### Divert from

Divert from 49

After you have left your extension, you can divert your calls to follow you and ring at another extension.

- After you have left your extension, dial the code (49), followed by your own extension.
- To cancel this feature from your own extension, use code **48**.

### Divert on busy

Divert Busy 47

You can divert your calls to ring at another extension if your extension is busy (engaged).

 Dial the code (47) from your own extension, followed by the extension where your calls are to be diverted.

Divert on no answer

Divert no Ans 46

You can divert your calls to ring at another extension if there is no answer at your extension after four rings.

 Dial the code (46) from your own extension, followed by the number of the extension where your calls are to be diverted.

Programming, examining and cancelling call diversion from the programming position.

From the programming position you may examine an extension to see if any of the call diversion options have been programmed. You may also set or cancel them. In default no diversions are programmed.

### To set, verify or cancel diversion options

- From the programming position, dial 70 followed by the system PIN. The Systemphone shows Dial admin code.
- Dial the admin code:
  - 90 for Divert To/Divert From
  - 91 for Divert on Busy
  - **92** for Divert on No Answer.
- Enter the extension number.
- The Systemphone shows the admin code, then the extension number that you are examining. If a diversion is already in place, it shows the extension that has been diverted from then the extension that has been diverted to.
- The lights in the Busy Lamp Field (see page 37) indicate where calls are diverted to.
- To set or change the diversion, enter the extension to which calls are to be diverted.
- To cancel a diversion, re-enter the second displayed extension number.
- Press # then HANDS FREE.

### Speed dial numbers

Speed dial numbers enable you to dial frequently-used numbers using two- or three-digit codes, or by pressing a single key.

Pause Rey

When programming a speed dial number, you may insert a pause of 1.5 seconds between digits by pressing the **PAUSE** key. The pause feature can only be used with a programmed key, so this facility is only available on a Systemphone.

### To program the pause feature onto a key

- Press #
- Press the key to be programmed.
- Dial the code (**56**).
- Press HANDS FREE.

### Personal speed dial numbers

You can program up to ten personal numbers in your Systemphone or telephone. You can also program numbers directly onto the programmable keys on the Systemphone.

### To program a personal speed dial number

Speed Nos 61-62

- Dial the code (**62**).
- Enter the location (**0-9** ) where you want to store the number.
- Dial the number you want to store.
- Press HANDS FREE.

### To access a personal speed dial number

Speed Nos 61-62

- Press the pre-programmed SPD ACCESS key or dial the code (61).
- Dial the location (0-9) of the number you wish to access. The number is automatically dialled.

### To program a speed dial number onto a Systemphone programmable key

- Press #.
- Press the key to be programmed.
- Dial **9** followed by the external number you want to store.
- Press HANDS FREE.

### To access a speed dial number on a key

• Press the key. The number is automatically dialled.

### System speed dial numbers

*NOTE:* Earlier software releases only had 50 speed dials in locations 650- 699.

100 system speed dial numbers may be programmed into locations 800-899 as described below. Users of the system may then access these numbers using the codes 800-899, provided that they have access via the appropriate class of service.

The Call restrictions section on pages 29 and 30 includes a description of the System speed dial numbers - Class of service override facility. This allows an extension to access all system speed dial numbers, even though the extension may be restricted from directly dialling these numbers because of their Class of service.

### To add or delete a system speed dial number

- From the programming position dial 70 followed by the system PIN. The
   Systemphone display shows Dial admin code.
- Dial the admin code (5).
- Enter the location (**00-99**) or (**50-99**)<sup>1</sup> where you wish to store the number. With no number programmed, the Systemphone shows 5 XX - - - where XX is the location. If a number is already programmed in a location, it will be displayed when the location number is entered.
- Dial the number you want to store, or press \* to delete a programmed number.
- Press **HANDS FREE** to enter another number.
- Press HANDS FREE again to finish programming.

Up to 30 digits may be stored in any location. If a number has more than 16 digits the first 15 are displayed followed by the letter p. To view the hidden digits press the **L1** key.

<sup>&</sup>lt;sup>1</sup>These feature codes are used in earlier software releases of BT Revelation

### To access a system speed dial number

Speed Nos 800-899 (or 650-699)1

This feature gives access to one of the 100 (or 50) numbers that can be programmed onto the system as described on the previous page.

 Dial one of the system speed dial number codes (800 - 899) (or 650-699)<sup>1</sup>.

### Caution

If your system is programmed to give network dial tone at the extension then a pause should be inserted at the start of all speed dial numbers.

Similarly, if a phone has digits stored on a programmable key, then a pause should be inserted after the line selection digit.

### Day service | night service

During day service and night service you can program differences in ringing, Classes of service, and the voice greeting heard by callers (if you have a Voice Module installed – see page 32).

### Incoming ringing (which extensions ring)

You can set different incoming ringing for day service and night service.

In default all lines will ring extensions **20** to **25** and the Central Bell. Every exchange line may be programmed to ring up to ten extensions and a Central Bell. The Doorphone may be programmed to ring up to ten extensions.

If you have a Systemphone, you can use the Busy Lamp Field to show which extensions have been programmed. See page 37.

- From the programming position, dial 70 followed by the system PIN. The
   Systemphone shows Dial admin code.
- Dial the admin code (1 for day service, 2 for night service).
- Enter the line number (1 to 4) or 5 for a Doorphone.
- Enter the extension number(s) to ring for that line. To enter the Central Bell, press \* followed by 1 to program the bell, or 0 to clear the bell.
- Press # to enter another line.
- Press # then HANDS FREE to finish programming.

<sup>&</sup>lt;sup>1</sup>These feature codes are used in earlier software releases of BT Revelation

### Automatic Night Service

This feature allows you to set the times at which the system automatically enters night service and reverts to day service.

### To set the start time for night service

- From the programming position, dial 70 followed by the system PIN. The Systemphone shows Dial admin code.
- Dial the admin code (\*1). The Systemphone shows the code followed by the time (00:00 on resetting the system).
- Enter the required start-up time in 24-hour format (for example, for 5:00 pm enter **1700**).
- Press # to save the time.
- Press **HANDS FREE** to finish programming.

### To set the start time for day service

- From the programming position, dial 70 followed by the system PIN. The
   Systemphone shows Dial admin code.
- Dial the admin code (\*2). The Systemphone shows the code followed by the time (00:00 on resetting the system).
- Enter the required start-up time in 24-hour format (for example, for 9:00 am enter **0900**).
- Press # to save the time.
- Press HANDS FREE to finish programming.

### Manual night service SET/CLR Night 78

This feature enables you to turn night service on or off manually. When you turn night service on, the night service ringing and Class of Service come into operation.

• Dial the code (78) from extension 20 only.

### **Do not disturb** Don't Disturb 42

If your phone is set to Do Not Disturb, anyone trying to call you will receive busy tone. If the person trying to contact you has a Systemphone, Do not Disturb will appear on its display.

Call Back is the only incoming ringing that will be accepted when this feature is set.

 Press the pre-programmed DND key or dial the code (42).

### Alarm call

Alarm call 75

This feature enables you to set your phone to ring at a given time.

• Dial the code (**75**) followed by the time in a 24 hour format. For example, enter 7.30 am as **0730**.

At the programmed time the phone will give ten rings. If not answered it will ring twice more at two-minute intervals and will then cancel. The phone will not ring if Do Not Disturb is set.

Alarm calls must be set daily.

- After you have set an alarm call you may check the time set by dialling 75.
- Dial \* to delete the time. Going on hook will not affect the set time and the alarm call will be activated at that time.

NOTE: The ability to review and delete the time may not be available on your system. If this is the case, when an alarm call is set, dialling 75 automatically cancels the alarm call.

### **Paging**

### PA system

If there is a PA connected to your BT Revelation, any extension can make an announcement over the system by dialling the number of the extension where the PA is connected.

- Dial the paging extension number and make your announcement (maximum of 15 seconds). There is no code for this feature.
- Do not hang up if you want the PA Answer feature to be available.

### PA answer

Paging Answer 74

If you have been paged over the PA, this feature puts you in direct contact with the paging extension, provided that the person who paged you has not replaced the handset.

• When you are paged, dial the code (74) from the nearest phone and you are connected to the paging extension.

### Internal page (all Systemphones)

Page 34

Any extension can make an announcement to all Systemphones by using the Internal Paging feature. Systemphones which are page-protected will not be paged.

- Dial the code (**34**).
- Make your announcement.

# Internal page (one Systemphone) (Voice Call)

This feature allows you to page an individual Systemphone.

- Dial the code (**33**).
- Dial the number of the extension you wish to page.
- Make your announcement.

### Internal page answer

• To answer a page, press the **MUTE** key and speak either handsfree or via the handset.

### Caution

If you use this method to answer an internal page to all Systemphones, your conversation will be heard by all other Systemphone users.

### Page-protection on Systemphones

In default all Systemphones may be paged when an extension dials **34** and makes an announcement. You can page-protect a Systemphone to prevent it from being paged.

This will not prevent voice calls. If you wish to prevent voice calls, use the Do Not Disturb feature described on the opposite page.

- From the programming position, dial 70 followed by the system PIN. The Systemphone shows Dial admin code.
- Dial the admin code (**\*9**).
- Enter the extension(s) to be page-protected.
- Press **HANDS FREE** to finish programming.

### Extension lock

You can lock your extension to prevent unauthorised users from making external calls.

### Changing your extension lock code

Lock program 40

- Dial the code (**40**).
- Dial the existing lock code (preset as 111).
- Dial your new three-digit lock code.

### Caution

If the code is lost or forgotten, you should contact BT.

### Locking and unlocking your extension

Extn Lock 41

- Dial the code (41).
- Dial your lock code.

### Making a call with the lock set

Dial lock code

- Dial 9, press a line key or dial the code for a line (**51-54**) as if to select a line.
- Dial your lock code.
- A line will be seized.
- Dial the number you require.

### Call waiting tone

### Call waiting tone programming

You may program an extension to receive call waiting tone. The default is that no extensions will receive call waiting tone.

If you have a Systemphone, you can use the Busy Lamp Field to show which extensions have been programmed. See page 37.

- From the programming position, dial 70 followed by the system PIN. The Systemphone shows Dial admin code.
- Dial the admin code (95).
- Enter the extension(s) to receive call waiting tone.
- Press # then HANDS FREE.

  Call waiting tone should be switched off if a fax or modem is connected to an extension.

### Call waiting tone protection

Tone Protect 58

This allows you to protect a call (during or before the call) from interruption by system call waiting tone.

- On a Systemphone, dial the code (**58**) before or during a call.
- On an ordinary telephone, the code is **R58** during a call, or **58** before a call.

### Baby monitor

Baby monitor 39

You can call a phone which has set this feature and listen through the handset.

- Lift the handset of the phone in the room you want to monitor, dial the code (39) and leave the phone off hook.
- Dial the extension number (from extension 20 or 21 only) to monitor.
- To cancel this feature, replace the handset.

### On hold options

In earlier versions of software Music on Hold is not provided. In later versions when calls are placed on hold, the caller may hear music, tone or silence. On 1+6 systems, the default is tone with the option of silence. On 2+6 systems and greater, you may choose between music, tone or silence.

- From the programming position, dial 70 followed by the system PIN. The
   Systemphone display shows Dial admin code.
- Dial the admin code (98).
- Enter **0** for silence, **1** for tone or **2** for music.
- Press # then **HANDS FREE** to finish programming.

If both Music on Hold and Courtesy Service are programmed, the Courtesy Service message and music will be played in rotation to callers on hold while the system is in day service. In night service, the Courtesy Service message and tone on hold will be returned.

*NOTE:* Courtesy Service may not be available on all systems.

### Manager | Secretary working

Manager/Secretary working is a set of programming options used to maximise the efficiency with which two people may work together. It is traditionally used for a manager and secretary.

When the Manager/Secretary combinations are programmed the Secretary may answer calls ringing on the Manager or Managers' phone(s) by dialling their number or pressing a key on which the number is programmed.

To activate Manager/Secretary working, it is necessary to combine the Manager and Secretary phones as follows:

- From the programming position dial 70 followed by the system PIN. The Systemphone display shows Dial admin code.
- Dial the admin code (97).
- Enter the Manager extension.

  If the extension has been combined previously with a Secretary the existing Secretary number will be displayed. The Secretary number may be changed by entering the new Secretary extension number. It may be removed by entering the displayed Secretary extension number.
- Enter the Secretary Extension.
- Enter # to complete the association. You may continue by entering the next Manager extension. More than one Manager may be associated with any Secretary.
- Press # and HANDS FREE to finish programming.

*NOTE*: Manager/Secretary working is not available on all systems.

When combining Manager and Secretary phones, you may change or enter the new Secretary extension by pressing the BLF key associated with the extension number from the keypad.

### Manager Phone

### **Dedicated Line**

You may program a dedicated line for the Manager so that no other extension may make or receive calls on that line.

- Program either 51, 52, 53 or 54 onto a key for line 1, 2, 3 or 4 by dialling #, the key to be programmed, the code (51-54) and HANDS FREE.
- From the programming extension, program this line so that only the Manager's extension may make outgoing calls on this line by dialling 70 followed by the system PIN and admin code 8 (see page 29 Extensions access to outgoing lines for full details). Use admin codes 1 and 2 so that incoming calls on this line ring on only the Manager's and Secretary's extensions (see page 19 Incoming ringing (which extensions ring) for full details).

### Page (Voice call) to Secretary

The Manager phone may be programmed with a key for paging the Secretary's phone.

 Program 33XX onto a key by dialling #, the key to be programmed, 33XX (XX is the Secretary's extension number) and HANDS FREE.

### **Call Diversion to Secretary**

When this key is pressed all calls to the Manager extension will be diverted to the Secretary extension.

 Program 48XX onto a key by dialling #, the key to be programmed, 48XX (XX is the Secretary's extension number) and HANDS FREE.

If you require call divert on busy and call divert on no answer you can avoid dedicating keys for these features by programming the features from extension 20 by dialling 70 followed by the system PIN and admin codes 91 and 92 (see page 17 Programming, examining and cancelling call diversion from the programming position for full instructions).

### **Secretary Extension Status**

You may allow the Manager, by simply pressing a key, to call the Secretary and also to see the status of the Secretary phone.

 Program the Secretary's extension number onto a key on the Manager's phone by dialling #, the key to be programmed, the Secretary's extension number and HANDS FREE.

### Secretary Phone

### **Manager Extension**

You may allow the Secretary to see the status of the Manager's phone. This programming will allow the Secretary to call the Manager while the Manager extension is idle simply by pressing a key. If the Secretary presses the key while the Manager extension is ringing, the Secretary answers the call.

 Program the Manager extension onto a key by dialling #, the key to be programmed, the Manager's extension number and HANDS FREE.

### **Call Diversion from Manager Extension**

You may program a key so that when it is pressed all calls to the Manager will be diverted to the Secretary extension.

• Program 49XX onto a key by dialling #, the key to be programmed, 49XX (XX is the Manager's extension number) and HANDS FREE.

# Using a fax machine with your BT Revelation

The fax tone detection feature must be enabled by your BT engineer.

For more efficient use of your exchange lines you may connect a fax machine to your BT Revelation System.

If you wish to use a fax with your BT Revelation, please discuss your requirements with your BT Sales Office.

A voice message is provided to callers on lines programmed for Fax Detect (on 2+6, 3+9 and 4+12 systems).

When a call rings in on a fax detect line it is answered by the system and the following message is returned to the caller:

'If you are sending a fax please press the send key. If not please hold.'

This message is followed by silence while the system looks for fax tones. If fax tones are detected the call will be sent to the programmed extension where the fax machine is connected. If fax tones are not detected, the call will be presented as a normal incoming call.

Only fax machines capable of sending initial fax tone will be detected by the system. Fax machines which do not send initial fax tone should be answered and transferred manually to the extension to which the fax is connected.

*NOTE:* Voice message may not be available on all systems.

# BT's Network Services

BT Revelation is compatible with all BT Network Services that require tones to be sent to line, home banking, voice message systems and the numerous services now available via the telephone.

All these services rely on tones being sent from your telephone to choose the options available.

To use these BT Network Services with an ordinary tone telephone, you just dial the appropriate number(s) on your telephone.

However, if you wish to use the BT Revelation Systemphone for these services, you need to switch the tone on using the Send MF Digits feature as explained on this page. Once switched on the feature remains active for 20 minutes unless you turn it off by pressing the hold key.

If you require more details about BT's Network Services, please call FREE on 154.

### Send MF digits (tones)

Send Tone 59

This feature enables you to send extra MF digits to line. You will need this if you are using BT Network Services, home banking services and so on. The feature is only available on a Systemphone.

If you wish, you can program this code followed by up to 28 digits onto a key. A pause may be inserted by pressing the pre-programmed PAUSE key.

You may use this feature by pressing the preprogrammed **MF TONES** key, which avoids the need to dial the code.

- Press the MF TONES key or dial the code
   (59)
- Dial the appropriate numbers
- To cancel, press **HOLD**.

### Forward recall

Recall 50

This feature is required if you are using BT Network Services, or if your BT Revelation is connected to another telephone system (PABX).

The Forward Recall feature allows you to send a hold signal forward on the exchange line.

- To send a hold signal, you must be on a call, or have dialled at least one digit of the number you are calling.
- For Systemphones, press the pre-programmed **FORWARD RECALL** key or dial the code (**50**).
- For ordinary telephones, the code is **R50**.

### Soft key option

If the exchange lines are programmed for Loop Disconnect (LD) or pulse dialling, you can switch the line signalling to Multi-Frequency (MF) or tone dialling for the duration of the dialling phase of a call. This feature is only available on a Systemphone.

- Obtain a free line.
- •Dial **★** or **#** before you dial the number.

# Using Caller Display Service (CDS)

Caller Display Service (CDS) is a BT
Network service which may be used with a
BT Revelation CDS or CDS Upgrade system.
(This feature may not be available on all
systems). It means that when you receive an
incoming call, the caller's number will appear
on the displays of all Systemphones
programmed to ring for incoming calls so you
know who is calling before you answer.

### **Displayed Information**

- If a name has been programmed through system programming for association with the external number, the name will appear on the display (details of how to program this may be found in the section Associating Names and extension numbers with CDS numbers).
- The calling line number of the associated name for the answered line will remain on the display for the duration of the call.
- If there are more than 13 digits in the calling number, the display alternates between the display of the first 12 and the remaining digits until the call is answered.
- A caller may have chosen to withhold their identity, in which case the display will show Number withheld instead of the caller's number or name
- If the number information is not available, the display will show No. unavailable instead of the caller's number or name.
- If more than one line is calling at any one time, the number displayed will be that of the first call in the queue. When this call is answered by one of the ringing Systemphones, the number of the next line in the queue will be displayed on the displays of the other ringing Systemphones.
- Even if your Systemphone is not ringing for the call, you may examine the incoming call ID by dialling **63**. The same information shown on the ringing Systemphones is then displayed.

### **Caller ID memory**

- Information about the last 50 calls to the system is stored automatically in the system. The information which is stored is the calling line number, and the date and time of the call. Information is not stored for calls withheld or unavailable numbers.
- The number, date and time of answered and unanswered calls is stored unless your BT engineer has programmed your system to record unanswered calls only.
- When the memory is full, the oldest record is discarded from memory when a new record is received working on a first in first out basis.
- The display at extension 20 shows New Unansw Calls when new unanswered calls have been received. This text is erased when the stored calling line information is examined by any Systemphone.

### Caller ID memory and redial

- Dial code 64 from any Systemphone to see the most recent caller ID (number or name) received in the store.
  - If the call was answered, the display will show an A before the number, for example A 234123.
  - If the call was not answered, the A will not be displayed before the number, for example 234123.
  - A maximum of 14 digits is displayed.
- Your BT engineer may program the system so that unanswered calls only are stored.
   Otherwise, both answered and unanswered calls will be stored.
- If you press the # key while a number or name is on the display, the time and date information for that call is shown.
- You may scroll through the stored numbers and names using the ▲ and ▼ keys situated below the display. Pressing the EXIT key returns the phone to its normal condition and exits the CDS memory feature.
- If you press the **REDIAL** key (or dial **60**) when a number or name is displayed, the system automatically seizes a free line and dials the displayed number. If the extension is restricted from dialling or if there is no line available, you will hear the busy tone.

### Associating Names and extension numbers with CDS numbers

- Up to 30 names, each of a maximum of 16 characters (including spaces), may be associated with telephone numbers. When a number with an associated name is received, the name rather than the number will be displayed.
- A further table is available in this field, whereby an extension number may be added.
   In the case of a number being identified as associated with a particular extension, the call rings the programmed extension (in day mode only).
- If the extension is busy, or the system is in night mode, the call rings in as normal. If the call is unanswered at the extension it reverts to a normal incoming call. If Divert All is set the call is diverted. If any other type of Diversion is set the call reverts to a normal incoming call.

### To program the names to be associated with CDS numbers

- From the programming position dial 70 followed by the system PIN. The
   Systemphone display shows Dial admin code.
- Dial the admin code (\*8)
- Enter the field number 01-30. If the field had been previously programmed, the field number and first 12 digits of the stored number are displayed. If the number consists of more than 12 digits, the letter P appears in the last location. To examine the remaining digits press L1. To delete the number enter \*. To change the telephone number enter the new number.
- Enter the number. Press **L2**.
- Enter the name (For details about how to enter a name see the *Assigning Extension Names* section).
  - If a name was previously programmed it is displayed and may be changed.
- Press L2.
- Enter an extension number to be associated with the telephone number. If no extension is to be associated press the L2 key.
- You may now enter a new store number 01-30. If you do not wish to enter additional store numbers press the **HANDS FREE** key to finish programming.

# Call restrictions

### Extensions access to outgoing lines

This feature lets you decide which exchange lines each extension has access to for outgoing calls.

In default all extensions have access to all lines.

If you have a Systemphone, you can use the Busy Lamp Field to show which extensions have been programmed. See page 37.

- From the programming position, dial 70 followed by the system PIN. The Systemphone shows Dial admin code.
- Dial the admin code (8).
- Enter the line number.
- Enter the extensions which should not have access to that line number.
- Press # to enter another line, or press ## then HANDS FREE to finish programming.

### Classes of Service

Each extension may be programmed for a Class of service which determines the type of call the extension is allowed to dial. There are five different Classes of service. In default, all extensions are in Class 1.

The following table shows the types of restriction for the different Classes of service available:

| Type of restriction                           |   |
|-----------------------------------------------|---|
| No restriction                                | 1 |
| Restrict international calls (010, 00)        | 2 |
| and directory enquiry calls (153, 192)        |   |
| Restrict international and national calls (0) | 3 |
| and directory enquiry calls (153, 192)        |   |
| internal calls only (emergency allowed)       | 4 |
| Restricted numbers (programmable)             | 5 |

You should program extensions into the Class appropriate for the type of calls the extension is permitted to dial. If the extension is to be allowed to dial all numbers they are entered into Class 1.

If extensions are to be restricted from dialling international calls they should be put into Class 2. Similarly, if an extension is to be limited to local calls only they are put into Class 3. Class 4 restricts the extension to internal calls and emergency external calls only.

### Exception codes

If it is found that the basic restriction patterns in Classes 2 and 3 are too restrictive, additional codes may be allowed within each of these Classes.

For example, you may put extensions in Class 2 in order to restrict international calls. However, you may wish the extension users to be able to dial one particular international country or city. A maximum of seven digits may be programmed as an exception code.

You can request that your BT engineer program the country code as an exception code for Class 2.

Exception codes must be programmed by your BT engineer.

### Restriction table (Class 5)

In addition to Classes 1 to 4, a Class 5 is provided which may be combined with Classes 1, 2 and 3. Your BT engineer can program Class 5 to include additional numbers or codes which are to be restricted, and are not catered for in the default setting.

For example, you may wish to ensure that all 'party line' numbers are restricted.

These additional restriction codes may be allocated to individual extensions by entering the extension into Class 5 as well as Class 1, 2 or 3. Another option is to restrict all extensions from dialling these numbers by programming all extensions into Class 5 using system-wide Class 5 programming as described on the following page.

Extensions Class of service – day service

With this feature you assign the extensions to a Class which operates when the system is in day service.

If you have a Systemphone, you can use the Busy Lamp Field to show which extensions have been programmed. See page 37.

- From the programming position, dial 70 followed by the system PIN. The Systemphone shows Dial admin code.
- Dial the admin code (6).
- Enter the Class number (1 to 5).
- Enter the extensions which are to be in that Class.
- Press # to enter an other Class, or press ## then HANDS FREE to finish programming.

If an extension is removed from a Class it is automatically entered into Class 1. You cannot directly remove an extension from Class 1. An extension is removed from Class 1 only when it is programmed into another Class.

Extensions Class of service - night service

Each extension may be programmed into a different Class of service which is activated when the system is put into night service. On power-up all extensions are in Class 1. The same conditions apply as for programming for day service.

If you have a Systemphone, you can use the Busy Lamp Field to show which extensions have been programmed. See page 37.

- From the programming position, dial 70 followed by the system PIN. The
   Systemphone shows Dial admin code.
- Dial the admin code (7).
- Enter the Class number (1 to 5).
- Enter the extensions which are to be in that Class.
- Press # to enter another Class, or press ## then HANDS FREE to finish programming.

System-wide Class 5 restriction – enable/disable

This feature ensures that all extensions are prevented from dialling any number which is programmed into the Class 5 restriction table. On power-up this feature is disabled.

- From the programming position, dial 70 followed by the system PIN. The Systemphone shows Dial admin code.
- Dial the admin code (**\*0**).
- Enter 1 to enable or 0 to disable.
- Press # then **HANDS FREE** to finish programming.

System speed dial numbers – Class of service override

You may wish to allow restricted extensions to dial numbers, entered in the system speed dialling list, which they cannot dial directly. For example, these could be particular numbers which extensions in Classes 2, 3 or 4 cannot dial directly. By entering these numbers into the system speed dialling list and programming the extensions for this feature, the restricted extensions can access these numbers.

In default no extensions are programmed for this feature.

If you have a Systemphone, you can use the Busy Lamp Field to show which extensions have been programmed. See page 37.

- From the programming position, dial 70 followed by the system PIN. The
   Systemphone shows Dial admin code.
- Dial the admin code (**96**). Enter the extension number(s) to be given access to all system speed dial numbers.
- Press ## then **HANDS FREE** to finish programming.

# Courtesy Service

When activated, the Courtesy Service answers callers to the system automatically with a greeting. This is available on 2+6, 3+9 and 4+12 systems. Lines must be programmed for the Courtesy Service feature by your BT engineer.

When a call rings in day service, if not answered manually within a programmed time, 30 seconds is default, it is automatically answered with the following message "Thank you. Your call will be dealt with. Please hold."

### Caution

Even if a caller hangs up, the call will be 'held' by the system until it is either picked up internally or the system times out (this time is programmable in day service from the default setting of 3 minutes).

A different message is returned to callers when the system is in night service: 'Thank you. There is no-one here at the moment. Please call back again during office hours.' If not answered within 30 seconds, it is cleared down.

When the call is automatically answered and the message is being returned, it continues to ring as an incoming call until it is answered by an extension or the call is automatically cleared down by the system.

Your BT Engineer may change the programming of the following Courtesy Service timers for you: (1) the time during which a call will ring before being answered by the Courtesy Service (2) the time after which a call is cleared down if not picked up internally (see the *Caution* above).

*NOTE:* This feature may not be available on all systems.

# Using the Voice Module

# Dialling through to an extension (external callers)

Lines must be programmed for the DISA feature by your BT engineer.

There is a feature called Direct Inward System Access (DISA) which allows callers to ring directly through to an extension provided that they know the extension number of the person they wish to contact.

When the caller phones in on a line programmed for DISA the call will be answered by the system. When the system is in day service, the caller will hear the following pre-recorded greeting: 'Thank you for calling. If you know the extension number you wish to contact, please dial the number. If you require assistance, please wait or dial zero'.

This feature may be used without a Voice Module but the caller will hear a tone instead of an announcement.

The caller then dials the extension number required. (The caller's phone must be in tone mode.) The system will wait ten seconds for the caller to dial the first digit, and a further four seconds for the second digit. If the digits are not received within that time, the call will ring in as a normal incoming call.

When the caller enters the extension number correctly, the extension will ring. If it is not answered within 30 seconds, the call will be presented as an incoming call. If the extension is busy or an incorrect extension number is dialled, the call will be presented as an incoming call.

### Voice Module Programming

### Ring time before voice module activation

The time a call rings before the Voice Module is activated is programmable from 0 to 30 seconds. The default is set at five seconds. To change the time:

- From the programming position dial 70 followed by the system PIN. The
   Systemphone display shows Dial admin code
- Dial the admin code (93)
- Enter 00-30 followed by # to set the time calls should ring before the Voice Module will activate.

Failure to use the # key will mean that there is no change in the time already set.

If a call is answered before the Voice Module is activated, it is dealt with as an ordinary call.

### Lines on which the voice module is activated by dialling 35\*

You may program which lines will be answered automatically when **35\*** is dialled. The default is that all lines (other than a fax detect line) are answered automatically. To change the programming:

- From the programming position dial 70 followed by the system PIN. The
   Systemphone display shows Dial admin Code.
- Dial the admin code 94.
- Enter 1-4 to program the lines which will be automatically answered by the Voice Module when 35\* is dialled.

*NOTE:* This feature may not be available on all systems.

### Auto answer

Voice Message 35★ or 35¹

This feature is available on all Voice Module Systems

### Pre-recorded day service greeting

If you have a Voice Module installed, the following pre-programmed greeting is played to external callers while the system is in day service: 'Thank you for calling. There is no-one available to handle your call at the moment. If you wish to leave a message please do so after the tone'.

If you wish, you can use this feature to allow incoming callers to leave messages on your system at times when the phones are unattended.

### To use Auto Answer

- Dial the code (35\*) or (35)¹ from extension
   20 only.
- The Systemphone shows either CUSTOMER MSG ON if you have recorded your own greeting, or DEFAULT MSG ON if you are using the preprogrammed greeting. All calls will then be answered by the system.

### To cancel Auto Answer

 Dial the code (35\*) or (35)¹ again from extension 20.

NOTE: on earlier versions of software, when a Voice Module is installed, the prompt to 'Record O/G message' is displayed until a greeting is recorded. When the Auto Answer is activated or cancelled, the message 'O/G message off' is displayed for a short period.

### Personalised greeting

Your personalised greeting, if recorded, is heard by callers only when the Auto Answer facility has been switched on by dialling 35★ or (35)¹ at extension 20.

The greeting may be of up to 20 seconds duration and may prompt a caller to dial an extension number or to leave a message, for example.

<sup>1</sup>This feature code is used in earlier software releases of BT Revelation.

### To record a personalised greeting

- From the programming position, dial 70 followed by the system PIN. The Systemphone shows Dial admin code.
- Dial the admin code (\*5). The Systemphone shows \*5 Speak to record.

### Caution

When you dial **\*5**, you see the prompt !!WARNING!! and you hear "Recording an outgoing message will delete your stored incoming messages. If you wish to proceed please dial **\*5**". You then see \*5 to proceed.

• At the end of your greeting, press # to save it. If the system is powered down the greeting must be re-recorded. A prompt will be shown on the display when the system is powered up again.

### To play back your personalised greeting

- From the programming position, dial 70 followed by the system PIN. The Systemphone shows Dial admin code.
- Dial the admin code (\*6). The Systemphone shows \*6 O/G Message and your greeting is played.

### 'Store full' greeting

If a call is received and it is not possible to store any further messages, the following standard greeting will be given to the caller: 'Thank you for calling. There is no one available to deal with your call at the moment. If you wish to contact a particular extension please dial the number'.

### To switch to your greeting while in day service

You may switch over to your recorded greeting while the system is in day service. This does not switch the system over to night service.

 Dial the code (35\*) or (35) from extension 20 only.

### Retrieving recorded messages

Voice Mail 77

The Voice Module can store up to ten minutes of incoming recorded messages. If any messages have been left, the display on extension **20** will show Voice Message.

If messages are being retrieved an incoming call may not receive a greeting and will continue to ring until answered manually.

- Dial the code (77).
- The Systemphone then shows the number of messages stored: XX Messages.

You can now:

- Dial 1 to play messages (Message 1 is displayed)
- Dial # to pause playback
- Dial 2 to save this message and move to the next one
- Dial 3 to erase this message and move to the next one
- Dial 4 to go back to the start of the message
- Dial 5 to go back to the previous message
- Dial 6 to erase all messages.

### To retrieve recorded messages remotely

- Make an incoming call on a DISA line or when Auto Answer is set.
- Dial **77** followed by the PIN code (the PIN code is your administration programming Access Code)<sup>1</sup>. You will hear a voice prompt telling you how many messages you have.
- Use the codes above to listen to and save your messages. You must press the first digit within five seconds of the voice prompt, otherwise your call will be released.

When listening to your messages, you must press a key within two minutes of each message, otherwise your call will be released.

<sup>1</sup>Earlier systems do not require the PIN code to be input after dialling **77** 

# Using the Call Logging Interface Module

If a Call Logging Interface Module is installed a printer may then be connected to your BT Revelation system.

The call logging feature allows you to record incoming and outgoing calls made on the system. Details are printed as the calls are completed.

If you are connecting a printer to your BT Revelation, it should be serial V24/RS232-C and should meet the following specifications:

Speed 1200 BPS
Data 8 bits
Parity None

Connections to a printer/PC which terminates in a 9-pin connector are: RX pin 2, TX pin 3, GND pin 5, RTS pin 7, CTS pin 8.

# Call logging information – enable | disable

If a Call Logging Interface Module is installed, you should enable call logging. This feature enables call logging and allows you to choose which print-out format you require. No output (option 0) is programmed on power-up.

- From the programming position, dial 70 followed by the system PIN. The Systemphone shows Dial admin code.
- Dial the admin code (99). The Systemphone shows 99 followed by the current option.
- Enter the call logging option you require:
  - 0 to cancel the call logging output
  - 1 to print out all calls as they are completed
  - 2 to print all calls with the last two digits of

outgoing call numbers masked

- 3 to print only outgoing calls
- 4 to print only outgoing calls, with the last two digits masked

Calls are printed out in the following format as they are completed:

| 1   | 2        | 3        | 4        | 5   | 6   | 7    | 8       |
|-----|----------|----------|----------|-----|-----|------|---------|
| 0/G | 10/12/95 | 12.00:01 | 00:00:30 | L01 | S21 | S21  | 1234567 |
| 0/G | 10/12/95 | 12.00:10 | 00:01:56 | L02 | S25 | S25  | 567890  |
| I/C | 10/12/95 | 12.01:13 | 00:06:32 | L03 | S22 | S24, |         |

The data shown in this print-out is:

| Column<br>number | Meaning                              |  |  |  |  |  |  |  |  |
|------------------|--------------------------------------|--|--|--|--|--|--|--|--|
| 1                | Incoming or Outgoing Call            |  |  |  |  |  |  |  |  |
| 2                | Date (Day/Month/Year)                |  |  |  |  |  |  |  |  |
| 3                | Start Time                           |  |  |  |  |  |  |  |  |
| 4                | Duration of the Call                 |  |  |  |  |  |  |  |  |
| 5                | Line used                            |  |  |  |  |  |  |  |  |
| 6                | Initiating Extension                 |  |  |  |  |  |  |  |  |
| 7                | Terminating Extension                |  |  |  |  |  |  |  |  |
| 8                | Digits Entered (Outgoing Calls Only) |  |  |  |  |  |  |  |  |
|                  | (maximum of 30)                      |  |  |  |  |  |  |  |  |

# Using a Doorphone

If you have a doorphone, your BT engineer must program and enable the doorphone.

If you have a doorphone, anyone visiting your premises can call you when they arrive, so you can speak to them before you let them in.

If you have a doorstrike fitted, you can open the door from your phone by using a feature code.

Your BT engineer can provide the connection for a doorstrike but you must purchase the doorstrike yourself, and arrange for a qualified electrician to install it.

#### Answering a doorphone call

Doorphone

One phone or a group of phones may be programmed to ring when someone calls at the doorphone (see *Incoming ringing* on page 19)

• To answer a doorphone call, lift the handset and speak (there is no code to dial).

#### Opening the door (doorstrike)

Open the Door 36

If you have a doorstrike installed, you can use a feature code to open the door.

Only phones programmed to ring for the Doorphone may open the door (see Incoming ringing on page 19).

- On a Systemphone, dial the code (36).
- On an ordinary telephone, the code is **R36**.

#### Doorstrike mechanism connection

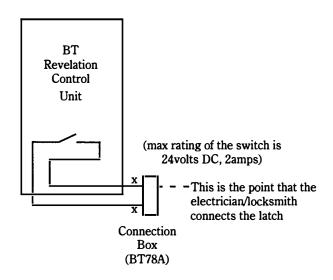

Operating the doorstrike (36) mechanism from a Revelation telephone causes the switch to close. The switch is a dry contact, i.e. it provides no voltage and has a maximum power rating as shown. The Connection Box can be provided by BT.

# Administration programming

### Basic programming procedure

Programming is initially done from extension **20** using a Systemphone.

Programming is carried out as follows:

- Enter the access code (70).
- Enter the three-digit access PIN (preset as 111). The display shows the prompt Dial admin code.
- Enter the required admin code.
- Enter any required data.
- To enter another admin code, step back to the Dial admin code prompt by pressing #. Some features require you to press # more than once.
- To finish programming, replace the handset or press HANDS FREE.

Any programming changes you make will be saved when you leave programming mode or step back to the main prompt.

If at any stage during programming you are unsure how to proceed, press the prompt keys to receive instructions.

### Changing the access code (PIN)

On reset, code **111** will be set. To change the code:

- From the programming position, dial 70 followed by your existing PIN. The Systemphone shows Dial admin code.
- Dial the admin code (**0**). The Systemphone shows the existing PIN.
- Enter your new three-digit PIN. This will also be used for retrieving voice messages remotely if the Voice Module is fitted. (see page 34)

If you enter a new code of only 1 or 2 digits the original code will be retained. If you enter 4 digits, the first 3 digits will be accepted as the new code.

### Busy lamp field

If a Systemphone is being used to program the system, once the programming code is entered 12 of the 16 keys and lights operate as a Busy Lamp Field, which shows the programming status of each extension.

When a light is on it indicates that the associated extension is programmed.

To enter or remove an extension you may press the key associated with the extension, or you may dial the extension number. When you press the key or dial the extension number, the number will appear on the display.

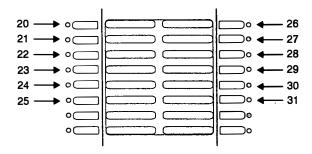

The left hand column of keys represents extensions 20 to 25; the right hand column represents extensions 26 to 31.

### Administration programming codes

| Feature                                                                | Admin code  | Default setting                         |  |  |  |  |  |
|------------------------------------------------------------------------|-------------|-----------------------------------------|--|--|--|--|--|
| Advisory messages - change pre-programmed text                         | *4          | 1 Phone 6 At Lunch                      |  |  |  |  |  |
|                                                                        |             | 2 Return at 7 At Home                   |  |  |  |  |  |
|                                                                        |             | 3 Return by 8 Call                      |  |  |  |  |  |
|                                                                        |             | 4 Call Back at 9 Holiday                |  |  |  |  |  |
|                                                                        | 1           | 5 At a Meeting                          |  |  |  |  |  |
| Access (PIN) code                                                      | 0           | 111                                     |  |  |  |  |  |
| Call logging information - enable/disable                              | 99          | Disabled                                |  |  |  |  |  |
| Call waiting tone                                                      | 95          | No extensions receive call waiting tone |  |  |  |  |  |
| CDS: Associating names and extensions with CDS                         |             |                                         |  |  |  |  |  |
| numbers                                                                | <b>*8</b> ¹ | None                                    |  |  |  |  |  |
| CLIR Programming (ISDN)                                                | 30          | No extensions programmed                |  |  |  |  |  |
| COLR Programming (ISDN)                                                | 31          | No extensions programmed                |  |  |  |  |  |
| 3.1 Khz ISDN calls (ISDN)                                              | 32          | No extensions programmed                |  |  |  |  |  |
| Divert to/from - set/verify/cancel                                     | 90          | No diversion                            |  |  |  |  |  |
| Divert on busy - set/verify/cancel                                     | 91          | No diversion                            |  |  |  |  |  |
| Divert on no answer - set/verify/cancel                                | 92          | No diversion                            |  |  |  |  |  |
| Extensions access to outgoing lines                                    | 8           | All                                     |  |  |  |  |  |
| Extension Class of service - day service                               | 6           | 1                                       |  |  |  |  |  |
| Extension Class of service - night service                             | 7           | 1                                       |  |  |  |  |  |
| Extension names                                                        | <b>*</b> 3  | Extension numbers                       |  |  |  |  |  |
| Incoming ringing telephones day service                                | 1           | Extensions 20 - 25 and Central Bel      |  |  |  |  |  |
| Incoming ringing telephones night service                              | 2           | Extensions 20 - 25 and Central Bel      |  |  |  |  |  |
| Manager/Secretary Programming                                          | 97¹         | None                                    |  |  |  |  |  |
| Night service - automatic day service time                             | *2          | No time programmed                      |  |  |  |  |  |
| Night service - automatic night service time                           | *1          | No time programmed                      |  |  |  |  |  |
| On Hold Options - Music/Tone/Silence on Hold                           | 98¹         | 1+6 Tone on Hold                        |  |  |  |  |  |
|                                                                        |             | 2+6, 3+9, 4+12 Music on Hold            |  |  |  |  |  |
| Recording a personalised greeting                                      | <b>*</b> 5  | No message recorded                     |  |  |  |  |  |
| Replaying a personalised greeting                                      | *6          | No message recorded                     |  |  |  |  |  |
| Systemphones which may not be paged                                    | <b>*</b> 9  | All Systemphones may be paged           |  |  |  |  |  |
| System-wide Class 5 restriction - enable/disable                       | *0          | Disabled                                |  |  |  |  |  |
| Time and date                                                          | 4           | 00:00 01-01-95                          |  |  |  |  |  |
| Voice Module: Lines on which Voice Module is activated by dialling 35* | 941         | All lines except fax detect lines       |  |  |  |  |  |
| Voice Module: Ring Time before Voice Module activation                 | 931         | 05 seconds                              |  |  |  |  |  |

<sup>&</sup>lt;sup>1</sup>These features may not be available in earlier systems

# BT Revelation ISDN Access Unit

The connection of the BT Revelation ISDN Access Unit to a BT Revelation System with a minimum configuration of 2+6 provides ISDN2 voice services to all devices connected to your BT Revelation system.

The fact that some or all of the lines connected to your BT Revelation are ISDN2 lines does not affect how you use the features and facilities which appear in this BT Revelation *Owner's Handbook*.

The connection of the ISDN Access Unit will not affect the other ISDN services supported on your ISDN2 lines.

You may keep all your existing analogue equipment (such as fax machines, answering machines, cordless phones etc). These will then be used over the ISDN circuits via your BT Revelation.

# Using your BT Revelation with ISDN

The ISDN Access Unit is designed so that it can be connected in parallel with any other ISDN device (for example, a data application, PC or group 4 fax). Your BT Revelation system will only react to voice calls, as it assumes that all other calls (ie data calls) are destined for another device on the ISDN2 line.

If other equipment is connected in parallel, you will notice that when a device is using an ISDN2 line, the light on the Systemphones beside the key corresponding to the line, glows red. If an incoming call is answered by another device on the S<sub>0</sub> bus, the Systemphone light may not indicate that the line is busy.

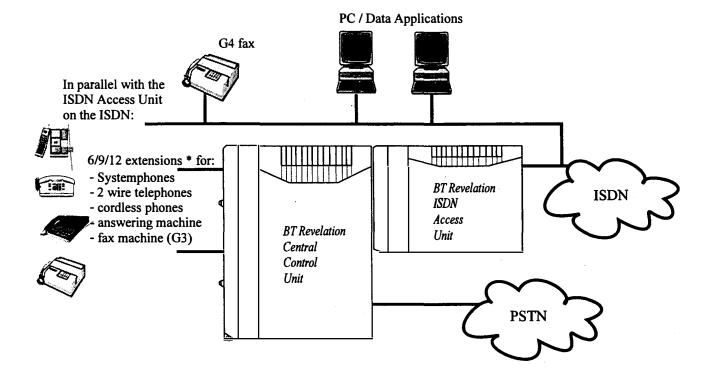

\* - You have 6, 9 or 12 extensions depending on the capacity size of your BT Revelation system

# BT Revelation ISDN Features

# Dialling External Numbers (ENBLOC)

The ISDN Access Unit provides you with a new (optional) method of dialling an external number. It is called **ENBLOC** dialling and allows you to dial the number and then review it before sending it to the network. This gives you an opportunity to check the number is correct.

#### • Dial **69**

If you previously dialled a number in ENBLOC mode the number will be displayed. If not a series of dashes will be shown.

- Dial the number you want to call.
- If you enter the number incorrectly use the
   ▼ key to delete digits and then enter the correct number.
- When you are happy with the number press Handsfree. A free line is seized and the digits are dialled out.
- If you do not wish to continue with making the call press EXIT before pressing Handsfree.

# Calling Line Identity (CLID) Services

Calling Line Identity services are network services provided on your ISDN2 lines.

There are two different types of CLID service:

### Calling Line Identity Presentation (CLIP)

Calling Line Identity Presentation (CLIP) means that when you receive an incoming call on one of your ISDN2 lines the caller's number will appear on the displays of all Systemphones programmed to ring for incoming calls. This means that you know who is calling before you answer the call. If the service is available on your lines it is activated automatically.

# Calling Line Identity Restriction (CLIR)

Calling Line Identity Restriction (CLIR) allows you to prevent your number being displayed to the person you are calling when you make a call on your ISDN2 lines.

Setting CLIR for an individual call

You may set CLIR for one single call in two ways:

#### **Method One:**

• Dial **58** 

The Systemphone display shows Tone Protect. (You may also use this feature to prevent call waiting tones being received while you are on the call).

- Dial 9 for an outside line or press a line key
- Dial the external number as normal

#### **Method Two:**

- Dial 68
- Enter the digits to be dialled in ENBLOC mode as explained in the Dialling External Numbers (ENBLOC) section.

#### Setting CLIR for all calls

You may programme individual extensions to prevent the number being displayed to the person being called for all external calls made from that extension on an ISDN2 line.

From the programming position:

- Dial **70** followed by the system PIN. The Systemphone display shows Dial admin code
- Dial the admin code (30)
- Enter the extension number which is to be programmed for CLIR
- If you wish to programme more than one extension continue entering the extension numbers
- To finish programming press # and then Handsfree

# Connected Line Presentation (COLP)

Connected Line Presentation (COLP) is an ISDN network service which may be provided on your ISDN2 lines. If the service is available on your lines it is activated automatically.

COLP means that when a call is sent over an ISDN line, the number of the line which answers the incoming call is displayed. This number may be different to the number which the caller dialled if Multiple Subscriber Numbering (MSN) is being used. More information about Multiple Subscriber Numbering appears later in this guide.

# Connected Line Restriction (COLR)

Connected Line Restriction (COLR) is an ISDN network service which may be provided on your ISDN2 lines.

This service prevents the transmission and display of the Connected Line Presentation (COLP) number (in other words, the number of the line which answers an incoming call). The caller is therefore not made aware that the call has been answered by a different number to the number that they dialled.

From the programming position:

- Dial 70 followed by the system PIN. The Systemphone display shows Dial admin code
- Dial the admin code (31)
- Enter the extension number which is to be programmed for COLR
- If you wish to programme more than one extension continue entering the extension numbers
- To finish programming press # and then Handsfree

# Multiple Subscriber Numbering (MSN) Direct Dialling In (DDI)

Your network provider can allocate more than one number to each of your ISDN2 lines. These numbers may then be programmed to ring individual extensions and provide you with Direct Dialling In to those extensions. Direct Dialling In means an external caller can dial directly through to a specific extension. You may also choose to allocate a number to a group of extensions so that a caller may dial through to a particular group of extensions.

An example of typical use of this facility is to publicise one of these numbers as a fax number and route calls received on this number through to a fax machine connected to an extension.

This service is provided by your network provider and must be programmed by your BT engineer.

**NOTE:** The following features may not be used with MSN/DDI calls directly to extensions:

Fax Detect, DISA, Voice Module and Courtesy Service

# Help

### No incoming external calls are being received

 Check that all Systemphones programmed to ring have not been programmed for Do Not Disturb.

### Cannot obtain an outside line on an ordinary telephone

 Move a Systemphone to the extension. If it shows EXTN LOCK the extension has been locked. To unlock the extension, see page 21.

#### Systemphone problem

- Initially, dial the reset code (**79**) from the Systemphone which is not working.
- If this fails try another phone in the socket.

#### Feature appears not to be working

- Check programming
- · Check the feature is activated

#### Power fail telephones

In the event of power failure the exchange lines are connected as follows:

| Line<br>number | Connected to                                                                      |
|----------------|-----------------------------------------------------------------------------------|
| 1              | Separate power fail telephone connected to the power fail connector for Line 1.   |
| 2              | Separate power fail telephone connected to the power fail connector for Line 2.   |
| 3              | Extension position 28. This position must be equipped with an approved telephone. |
| 4              | Extension position 31. This position must be equipped with an approved telephone. |

#### Note

The type of phone connected to these extensions during power failure should match the exchange line signalling; that is, if the exchange line is MF the power fail phone should also be MF.

### Systemphone tones and lights

#### Systemphones

Systemphones cannot be connected in parallel with themselves or other approved telephone equipment.

#### **Tones**

The BT Revelation Systemphone uses a variety of tones to identify the status of the system. These are divided into two types:

- Ringing tones let you know when a call is coming in, and what type it is.
- Internal tones tell you the status of the call you are currently making. These will normally be heard through the handset, unless you are in handsfree mode.

#### Lights

Each of 16 programmable keys above the keypad on the Systemphone has a light next to it. If the keys are programmed with line numbers or extension numbers, the lights will show whether those lines/extensions are in use. If a key is programmed with a feature the light will show whether the feature is activated on that Systemphone.

This should not be confused with the use of these lights as a Busy Lamp Field when programming the Systemphone.

#### ISDN Access Unit

If your Supplementary Services, CLI, COLP or others do not work, please check with your network provider.

#### No exchange line dial tone

This could be due to the configuration of the system and type of ISDN2 connection. If this is the case, outgoing calls can still be made without Dial Tone being presented.

Check that all ISDN devices work correctly. If they do not, report the problem to your network provider.

Line busy (in use by ISDN device); no LED indication

Incoming VOICE calls answereed by an ISDN device will not light the line key (LED) on the Systemphone. Incoming data calls answered by an ISDN device will light the line key on the Systemphone.

# Glossary

#### **Advisory message**

One of nine messages that can be displayed to any Systemphone calling your extension. You can set an advisory message from an ordinary telephone, although you cannot check its content. You can also set your own message if you wish.

#### **Auto answer**

If you have a Voice Module installed, a pre-programmed greeting is played to external callers while the system is in day service. If you wish, you can use this feature as an automatic answering machine at times when the phones are unattended.

#### **Busy lamp field**

When you are programming, the lights on 12 of the 16 preprogrammed keys glow red to show you the status of each extension.

#### Call back message

A message which you can leave on a Systemphone which is busy or does not answer. It displays your extension number or name.

#### **Call barring**

Restrictions placed on an extension which prevent certain types of call being made from that extension. The actual barring imposed is set by the Class of service programmed.

#### Call diversion

You can either divert all of your calls to ring at another extension, or you can set your phone to divert calls if your extension is busy or if there is no answer.

#### **Call logging**

If a Call Logging Interface Module is installed, you can enable call logging. This feature allows you to print out records of calls made. Call Logging Interface Module An add-on module, used for call logging by allowing a printer or PC to be connected directly to BT Revelation.

#### Call pickup

You can pick up an external call which is ringing either on a central bell or at another extension by pressing the preprogrammed **PICK UP** key or dialling the code (external calls only).

#### **Call transfer**

You can transfer an incoming call which has rung at your extension to any other extension within your system. How you do this depends on your type of telephone (refer to the appropriate section on pages 9 or 14).

#### Camp on busy

If you get busy tone (engaged tone) when you call an extension, you can stay off hook and when the called phone becomes free your extension will call the phone.

#### **CCU (Central Control Unit)**

This is the main wall-mounted unit of your system.

### CDS (Caller Display Service)

This BT Network Service allows the callers number or name, if programmed, to be displayed on the Systemphone.

#### Class of Service

Each extension may be programmed for a Class of service which determines the type of call the extension is allowed to dial. There are five different Classes of service.

### CLID ( Calling Line Identity)<sup>1</sup>

This ISDN Network Service provides the number of the calling line to the called number.

## CLIP (Calling Line Identification Presentation)<sup>1</sup>

This ISDN Network Service allows the callers number or name, if programmed, to be displayed on the systemphones.

### CLIR (Calling Line Identification Restriction)<sup>1</sup>

This ISDN Network Service enables you to prevent your number being displayed to the person you are calling.

### COLP (Connected Line Identification Presentation)<sup>1</sup>

This ISDN Network Service enables the number of the phone which answers a call to be displayed to the caller.

### COLR (Connected Line Identification Restriction)<sup>1</sup>

This ISDN Network Service prevents the transmission of the number of the phone which answers a call.

#### **Courtesy service**

Provides a courtesy greeting when a phone is not answered within a programmed time.

#### DDI (Direct Dialling In)1

This ISDN Network Service enables extensions to be dialled directly. See MSN as an alternative service providing the same capability.

### DISA (Direct Inward System Access)

Callers can ring straight through to an extension if they know the extension number. When the line is programmed with DISA, the caller hears a tone or message, whereupon they can then dial the extension number. If the extension is busy, or the number dialled is invalid, the call is then presented as an ordinary incoming call.

#### **DND (Do Not Disturb)**

A feature which allows you to set your extension so that it does not receive any calls.

#### **ENBLOC¹**

A method of dialling where the digits may be entered and edited prior to sending them to line.

#### **Enquiry** call

This enables you to place an external call on hold while you call and speak to an extension, then return to the original call.

#### Fax detect

If you have a dedicated fax number, you can program your system to distinguish between incoming fax and voice calls. This will operate only on calls containing the initial fax tone, otherwise you have to answer the call manually then transfer to the fax extension.

#### Handsfree

A facility which allows you to make or receive calls without lifting the handset.
Handsfree answerback
If you press the HANDS
FREE key while the phone is not in use, you are in handsfree answerback mode. An internal call is then answered automatically. You can speak to the caller without touching the phone.

#### Hybrid

A PABX which can be used with all calls coming in via an operator, or as a key system which requires no operator, or as a mixture of the two.

### ISDN (Integrated Services Digital Network)<sup>1</sup>

A digital exchange line enabling voice, data, still images and video communication to be transmitted simultaneously. The BT ISDN Access Unit provides ISDN2 voice services to all devices connected to a BT Revelation system.

#### Key system

A small telephone system in which each extension has keys enabling it to act as a miniswitchboard.

#### **Last Number Redial**

A facility which enables you to redial the last number you dialled by pressing just one key.

#### **LD (Loop Disconnect)**

A system of pulse dialling. This type of signalling is used only in the older type of phone, now rapidly being replaced.

#### Message light

See Message waiting.

#### Message waiting

A voice message has been left on the voice messaging system. This is indicated by the **MESSAGE** light on a Systemphone.

#### MF (Multi-frequency)

Tone dialling. This gives much faster connection than LD and is used by the majority of telephones. You need tone dialling to access BT's Network Services.

#### **MOH (Music on Hold)**

The system plays music to callers who have been put on hold.

### MSN (Multiple Subscriber Number)<sup>1</sup>

Your network provider may provide you with up to 10 individual numbers on each ISDN2 line. These numbers may be used to route calls directly to extensions or other ISDN devices.

#### **MUTE** key

This key switches between receive only (mute) and normal two-way transmission. With mute switched on, the microphone is electronically disconnected, allowing you to hold a conversation with a colleague, for example, without the other party being able to hear, and without putting them on Hold. (This works in the same way as the Secrecy key on many modern phones.)

#### **Network Services**

BT's Network Services give you access to many advanced features which are not available as standard options on the telephone network, such as Call Waiting.

#### Night service

Night service allows you to program a different set of call restrictions, and ringing. You can set the time at which these changes will come into effect, and the time at which day service will resume.

#### **PABX**

Private Automatic Branch Exchange.

#### Pause key

When programming a speed dial number, you may insert a pause of 1.5 seconds between digits by using the preprogrammed **PAUSE** key.

### PIN (Personal Identification Number)

The system PIN is a threedigit number which must be entered in order to gain access to the system for programming purposes. This number can be changed.

#### Programming extension

In default, extension 20 is the main programming position, but this can be changed.
Certain activities may only be carried out by the main programming extension. These are:

Setting day service/night service manually, Setting the auto answer feature, Recording the personalised voice greeting, Setting the personalised voice greeting.

#### **Prompt keys**

By pressing the prompt keys, you will receive instructions and codes to tell you what to do next. You can even use the prompts during a phone call. Refer to the section on the Systemphone display for details on the Systemphone prompts.

#### **PSTN**

Public Switched Telephone Network.

#### Speed dialling

Speed dialling enables you to dial frequently-used numbers using two- or three-digit codes, or by pressing a single key.

There are two types of speed dial numbers: system numbers, which are programmed into locations on the system, and personal numbers, which you can program onto your phone.

#### Systemphone

A special telephone with a built-in display, which incorporates a number of features and facilities not available to users of ordinary telephones.

#### Time break recall

A measured time break in the line to inform a PABX that a user wishes to hold or transfer a call.

#### Voice Module

An add-on module which allows you to play a prerecorded greeting to DISA callers instead of a tone. It also allows callers to leave recorded messages.

<sup>1</sup>The BT Revelation ISDN Access Unit must be comnnected to your BT Revelation system to avail of this ISDN Network Service

# Index

Access code 16, 37 Administration programming 37, 38

- access code (PIN) 37

- basic procedure 37

- busy lamp field 37

- codes 38

- main programming position 16 Advisory messages 11

- changing default messages 12

- entering your own message 11

Alarm call 20

Answering a call

- on a Systemphone 9

- on a telephone 14

Assigning extension names 10

Attended transfer

- See Transferring a call Auto answer 34

#### В

Baby monitor 22 Basic Uses of the Display 10 Busy lamp field 37

#### C

Call back feature 15 Call back messages 11

- retrieving 11

- sending 11

Call diversion

- See Diverting calls

Call duration 10

Caller Display Service

(CDS) 10, 28

- activate on non-ringing

telephone display 8, 28

- display numbers received and

stored 8, 27-28

Call features 15

Call logging 35

Call Logging Interface

Module 4, 35

Call park 15

Call pick-up 15

- from an extension 15

Call restrictions 29, 30

- access to outgoing lines 29

- classes of service 29

- customising 29

- exception codes 29

Call waiting tone 22

#### CDS

- Associating names and extension numbers 28, 38

- Caller ID Memory 27

- Caller ID Memory and Redial 28

- Displayed Information 27

- To program the numbers to be associated with CDS numbers 28 Classes of service 29

#### Codes

- administration programming 38

-Systemphone features 8

- telephone features 13

Conference calls 15

Courtesy Service 31

Customising call restrictions 29

#### D

Date and time 10 Day service 19

- call restrictions 29

- pre-recorded greeting 32

- setting automatic start time 20

- using the night service

greeting 32

Dial groups 9, 14

Direct dialling 32

DISA 4, 32

Diverting calls 17

- divert from 17

- divert on busy 17

- divert on no answer 17

- divert to 17, 18

- programming diversions 17

Do not disturb 20

Doorphone 36

Doorstrike 36

#### E

Enquiry call

- on a Systemphone 9

- on a telephone 14

Exception codes 29

Extension classes of service 29

Extension lock 7, 21

- changing the code 21

- making the call 22

Extension names 10

Extension access to lines 29

External call

- on a Systemphone 9

- on a telephone 14

Fax detection 4, 25 Feature codes

-Systemphone 8

- telephone 13

Features

- call features 15

- other features 17-24

- using with a Systemphone 8

- using with an ordinary telephone 13

Fixed function keys 7 Forward recall 26

G

Groups 9, 14

#### н

Handsfree 7, 9 Handsfree answerback 9 Handsfree key 7 Headset 12

- programming a key as a headset key 12

- using your phone in

headset mode 12 - with a Systemphone 12

Help 42, 43 Hold key 7, 9

- call park 15

- on a Systemphone 9

- on a telephone 14

Incoming call pick-up 15 Incoming messages 34 Incoming ringing 19 Internal call

- on a Systemphone 9

- on a telephone 14 Internal page

- all Systemphones 21

- answer 21

- one Systemphone 21 ISDN Access Unit 39, 42

- BT Revelation ISDN features 40

- programming record sheet 53

-using your BT Revelation with ISDN 39

Lines on which the voice module is activated by dialling 35\* 33, 39

- See Extension lock Loop Disconnect 27

Main programming position 16, 30

- changing 16

Making a call

- external (on a Systemphone) 9

- external (on a telephone) 14

- internal (on a Systemphone) 9

- internal (on a telephone) 14

Making an enquiry call

- on a systemphone 9

- on a telephone 14

Manager/Secretary Working 23

Messages

- advisory 11

- call back 11 - recorded (incoming) 34

Multi-frequency 26

Mute key 7

N

**Names** 

- assigning to extensions 10

Network Services 26

Night service 19

- call restrictions 30

- recording your own greeting 33 - setting automatic start time 20

- switch on/off manually 20

#### 0

On hold options 22,38 Operator 16

#### P

PA system

- answer page 21
- page 21

Paging 21

- answer 21
- external 21
- individual Systemphone 21
- internal 21
- PA system 21
- protect 21

Parking a call 15

Personal speed dial numbers

- -accessing 18
- programming 18
- programming onto a key 18

Phone pick-up 15 Phone reset 17

Picking up calls - See Call pick-up

PIN 16, 38

Placing a call on hold

- See Holding a call

Power fail telephones 42

Printer 35 Problems 39, 40 Programmable keys 7

Programming

- adminstration codes 38
- See also Administration

programming

- call diversions 17
- main positions 16
- personal speed dial
- numbers 18, 55, 57

-recordsheets 49, 51, 53

Prompt keys 5, 7

Pulse dialling 26

#### R

Recall key 13, 14

Recorded messages 34

Redial 15

Reset phone 17

Restrictions 29, 30

Ringer volume 7

Ring time before voice module

activation 32, 38

#### S

Send MF digits 26

Soft key option 26

Speaker volume 7

Speed dial 18

- personal numbers 18

-system numbers 18

System speed dial numbers

- accessing 19
- class of service override 30
- record sheet 55, 57

System-wide class 5

restriction 31

Systemphone 6-9, 42-43

- -answering a call 9
- enquiry call 9
- feature call 9
- holding a call 9
- lights 42
- making a call 9
- overall view 6
- page-protect 21
- programming keys 7
- See also Systemphone display
- tones 42
- transferring a call 9
- using the features 8

Systemphone display

- advisory messages 11
- -basic uses 10
- call back messages 11
- extension names 10
- time and date 10

Systemphone tones and lights 42

Telephones 13, 14

- answering a call 14
- enquiry call 9

T

- holding a call 14
- making a call 14
- transferring a call 14

Three-way calls

- See Conference calls

Time and date 10

Tone dialling 26 Transfer key 9

Transferring a call

- on a Systemphone 9
- on a telephone 14

#### U

Unattended transfer

- See Transferring a call

Using Caller Display Service 27

Using the features

- with a Systemphone 8
- with an ordinary telephone 13

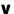

Voice call 21

Voice Module 4,32-34

Voice Module programming 4,32

W

Wake-up call

- See Alarm call

# BT Revelation Programming

| Your Company Name Contact                               |    |    |    |    |    |    |    | •••• |    |    |    |    |
|---------------------------------------------------------|----|----|----|----|----|----|----|------|----|----|----|----|
| Telephone Number                                        |    |    |    |    |    |    |    |      |    |    |    |    |
| Exchange Line Facilities                                |    |    |    |    |    |    |    |      |    |    |    |    |
| Incoming and Outgoing Line Access                       |    |    |    |    |    |    |    |      |    |    |    |    |
| Incoming Ring Day                                       | 20 | 21 | 22 | 23 | 24 | 25 | 26 | 27   | 28 | 29 | 30 | 31 |
| Line Number 1                                           |    |    |    |    |    |    |    |      |    |    |    |    |
| Line Number 2                                           |    |    |    |    |    |    |    |      |    |    |    |    |
| Line Number 3                                           |    |    |    |    |    |    |    |      |    |    |    |    |
| Line Number 4                                           |    |    |    |    |    |    |    |      |    |    |    |    |
| Incoming Ring Night 20 21 22 23 24 25 26 27 28 29 30 31 |    |    |    |    |    |    |    | 31   |    |    |    |    |
| Line Number 1                                           |    |    |    |    |    |    |    |      |    |    |    |    |
| Line Number 2                                           |    |    |    |    |    |    |    |      |    |    |    |    |
| Line Number 3                                           |    |    |    |    |    |    |    |      |    |    |    |    |
| Line Number 4                                           |    |    |    |    |    |    |    |      |    |    |    |    |
| Outgoing Line Access                                    | 20 | 21 | 22 | 23 | 24 | 25 | 26 | 27   | 28 | 29 | 30 | 31 |
| Line Number 1                                           |    |    |    |    |    |    |    |      |    |    |    |    |
| Line Number 2                                           |    |    |    |    |    |    |    |      |    |    |    |    |
| Line Number 3                                           |    |    |    |    |    |    |    |      |    |    |    |    |
| Line Number 4                                           |    |    |    |    |    |    |    |      |    |    |    |    |
| General Facilities                                      |    |    |    |    |    |    |    |      |    |    |    |    |
| Automatic Night Service Start TimeEnd Time              |    |    |    |    |    |    |    |      |    |    |    |    |
| Change of System Phone Programming Extension fromto     |    |    |    |    |    |    |    |      |    |    |    |    |
|                                                         |    |    |    |    |    |    |    |      |    |    |    |    |
|                                                         |    |    |    |    |    |    |    |      |    |    |    |    |
|                                                         |    |    |    |    |    |    |    |      |    |    |    |    |

### BT Revelation Programming

| Your Company Name Contact Contact            |         |       |         |       |       |        |           |       |       |       |       |        |
|----------------------------------------------|---------|-------|---------|-------|-------|--------|-----------|-------|-------|-------|-------|--------|
| Telephone Number(Please ensure you fill in t |         |       |         |       |       |        |           | talle | d     | ••••• | ••••• | •••••  |
| Call Barring Class of Re                     | stric   | tions | S       |       |       |        |           |       |       |       |       |        |
| Call Barring Day                             | 20      | 21    | 22      | 23    | 24    | 25     | 26        | 27    | 28    | 29    | 30    | 31     |
| 1 None                                       |         |       |         |       |       |        |           |       |       |       |       |        |
| 2 International                              |         |       |         |       |       |        |           |       |       |       |       |        |
| 3 International+National                     |         |       |         |       |       |        |           |       |       |       |       |        |
| 4 Emergency                                  |         |       |         |       |       |        |           |       |       |       |       |        |
| 5 Restricted Numbers                         |         |       |         |       |       |        |           |       |       |       |       |        |
| Call Barring Night                           | 20      | 21    | 22      | 23    | 24    | 25     | 26        | 27    | 28    | 29    | 30    | 31     |
| 1 None                                       |         |       |         |       |       |        |           |       |       |       |       |        |
| 2 International                              |         |       |         |       |       |        |           |       |       |       |       |        |
| 3 International+National                     |         |       |         |       |       |        |           |       |       |       |       |        |
| 4 Emergency                                  |         |       |         |       |       |        |           |       |       |       |       |        |
| 5 Restricted Numbers                         |         |       |         |       |       |        |           |       |       |       |       |        |
| Restricted Numbers Rec                       | quire   | d     | •••••   | ••••• | ••••• |        | •••••     | ••••• | ••••• |       | ••••• | •••••  |
|                                              | ******* |       | ******* |       |       |        | ,,,,,,,,, |       |       |       |       | ****** |
|                                              | ******* | ••••• | •••••   |       | ***** | •••••• |           | ••••• | ••••• |       |       | •••••• |
| Other Facilities                             | •••••   | ••••• | •••••   | ••••• | ••••• | •••••  | •••••     | ••••• | ••••• | ••••• | ••••• | •••••  |
| Facility                                     |         |       |         |       |       |        |           |       |       |       |       |        |
|                                              |         |       |         |       |       |        |           |       |       |       |       |        |
|                                              |         |       |         |       |       |        |           |       |       |       |       |        |
|                                              |         |       |         |       |       |        |           |       |       |       |       |        |

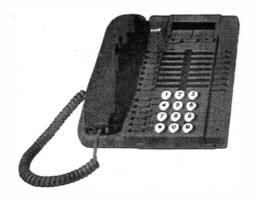

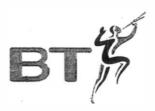

## Offices in Europe, North America, Japan and Asia Pacific.

The telecommunications services described in this publication are subject to availability and may be modified from time to time. Services and equipment are provided subject to British Telecommunications ple's respective standard conditions of contract. Nothing in this publication forms any part of any contract.

© British Telecommunications plc 1997. Registered office: 81 Newgate Street, London ECTA 7AJ. Registered in England No. 1800000. Designed by Coley Porter Bell. PHME 25311 Issue 4 (5/97).